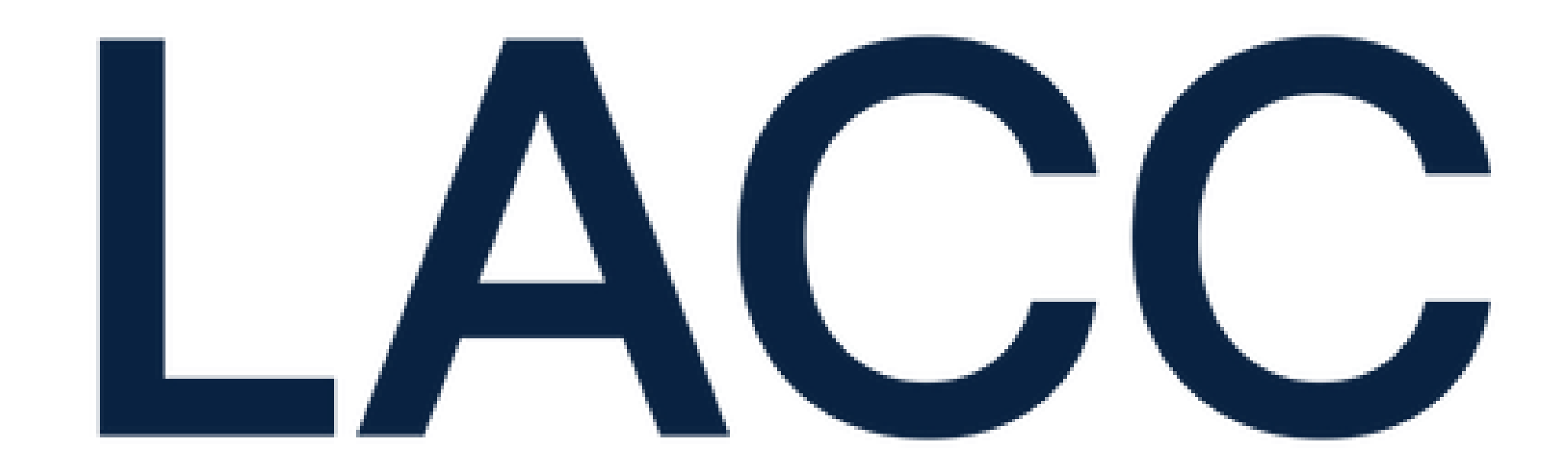

# **Latin America Cargo City**

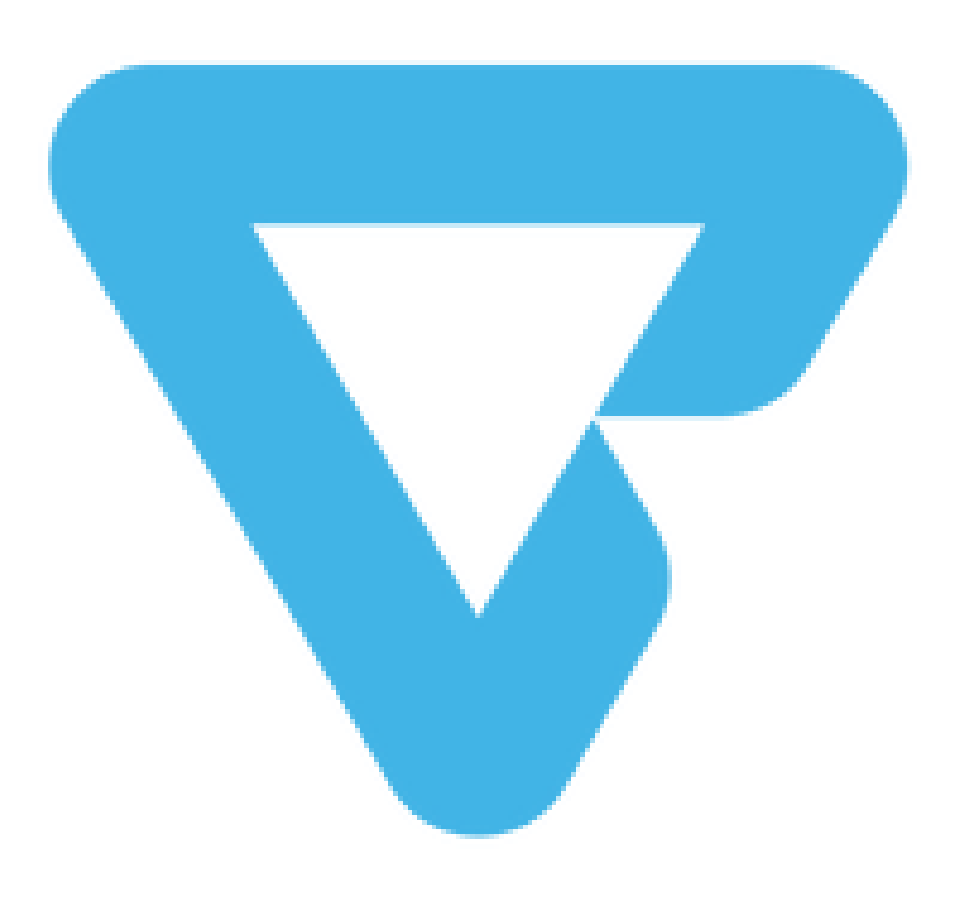

### TISCAR SISTEMA ÚNICO INTEGRAL PARA LA TERMINAL DE CARGAS

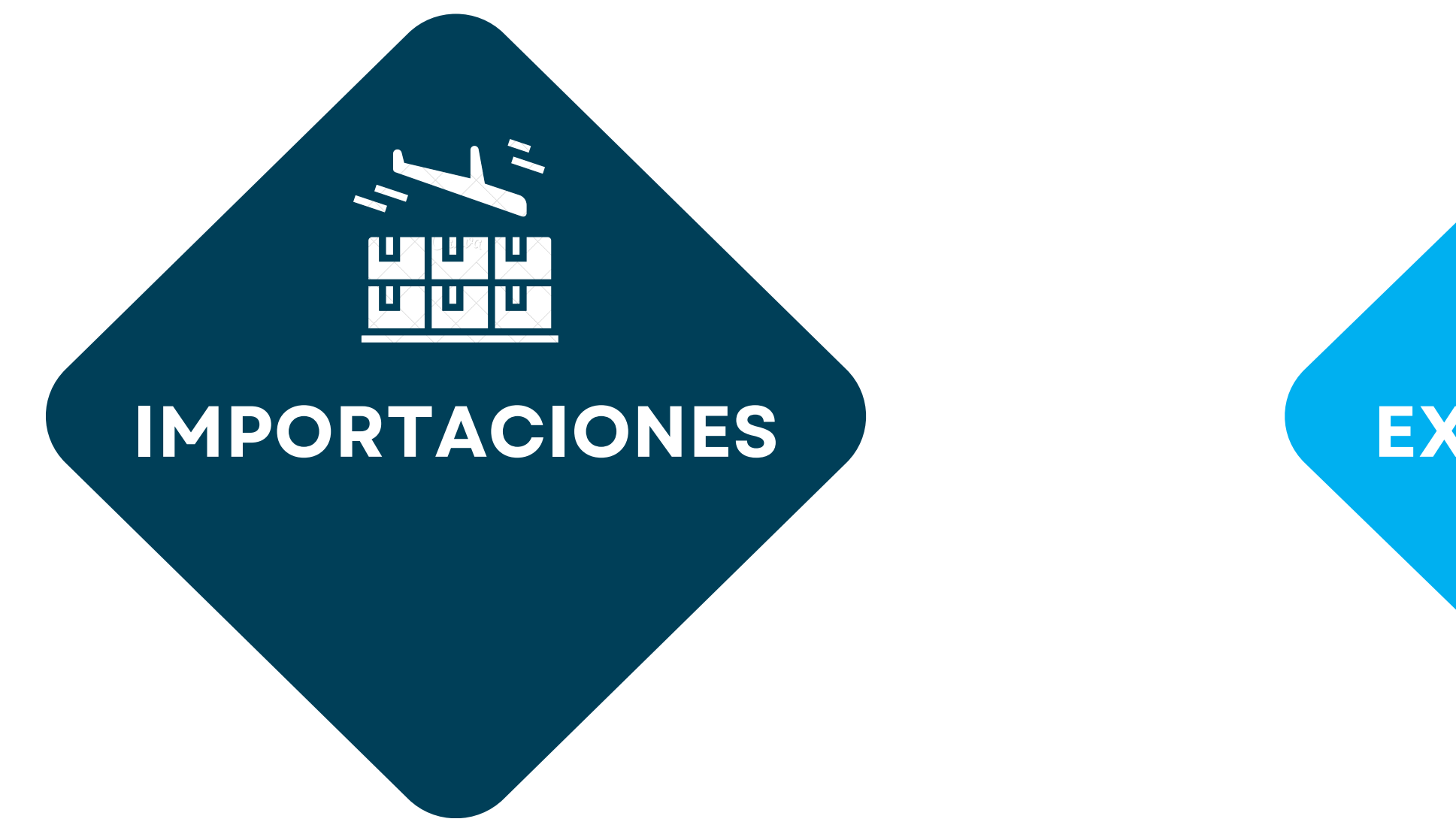

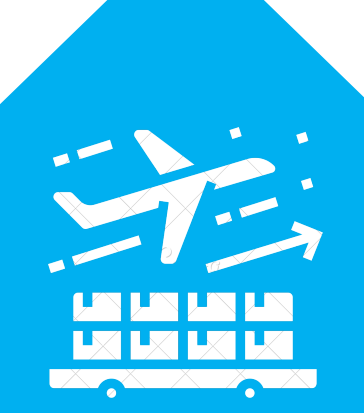

### **EXPORTACIONES**

### TISCAR SISTEMA ÚNICO INTEGRAL PARA LA TERMINAL DE CARGAS

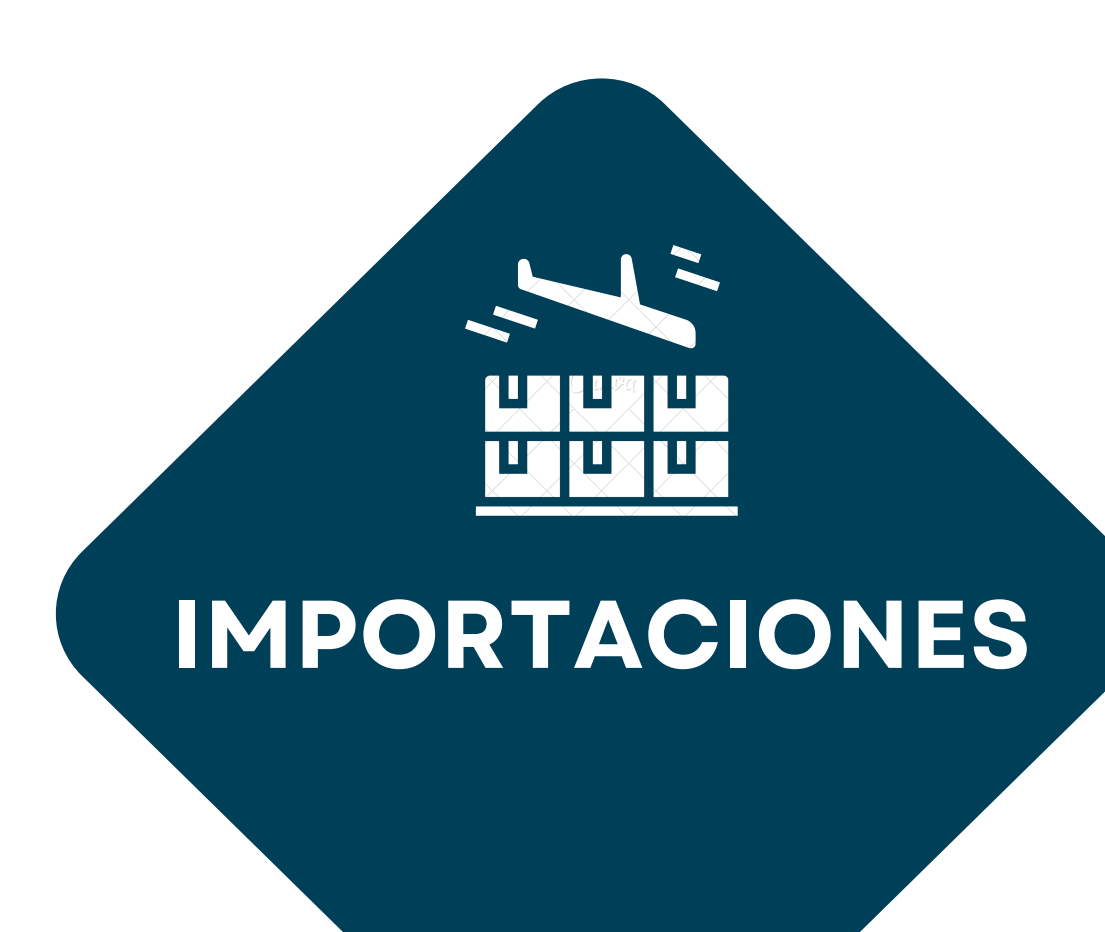

### **TISCAR**

**Buscar** 

Ingreso a Importaciones

Consulta de Stock

**Preavisos** 

Egreso de Importaciones

Panel de despachantes

Consulta Actas de Egreso

Servicios de Importación

**Servicios** 

Anunciar Llegada

- a Ingreso a Exportación
- Servicios de Exportación
- $\frac{1}{3}$  Facturación
- $\clubsuit$  Configuración

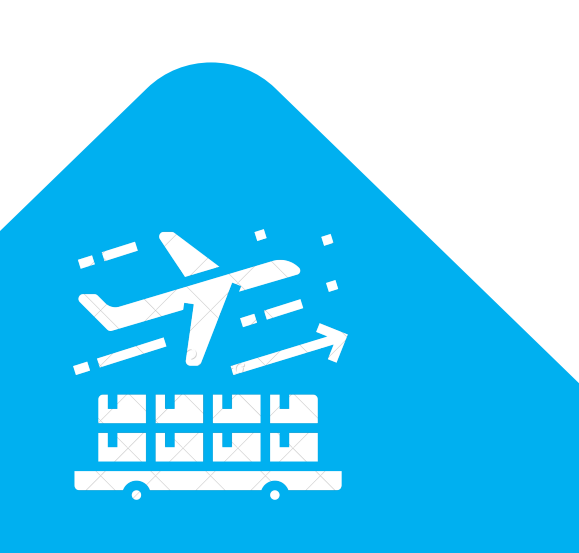

### **EXPORTACIONES**

### **Buscar** Ingreso a Importaciones Egreso de Importaciones Servicios de Importación **Fo** Ingreso a Exportación Guías Consulta de stock **Documentos** Servicios de Exportación Solicitud de servicio **B** Facturación **Configuración**

**TISCAR** 

Consulta/Visualización de Guías

Crear/Editar un Documento Aduanero y asociar un documento a una guía

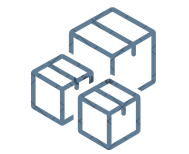

Solicitud de servicios, seguimiento y consulta de

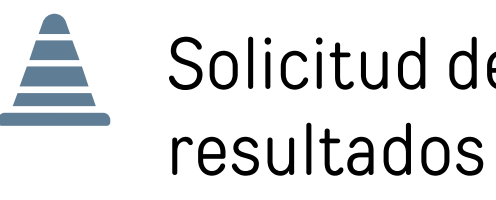

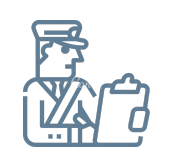

Consulta de Stock/Inventario

## **DESPACHANTE DE ADUANAS**

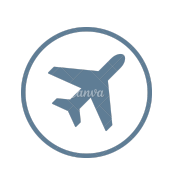

# **EXAMPLE CONSULTA DE GUÍAS**

### **TISCAR**

### **Buscar**

- $\sum$  Ingreso a Importaciones Egreso de Importaciones Servicios de Importación a lngreso a Exportación Guías
- 
- Consulta de stock

Documentos

### **MISSAR**

 $\mathbf{LIS}$ 

ŵ

 $\mathbf{a}$ 

### Ingreso de quias

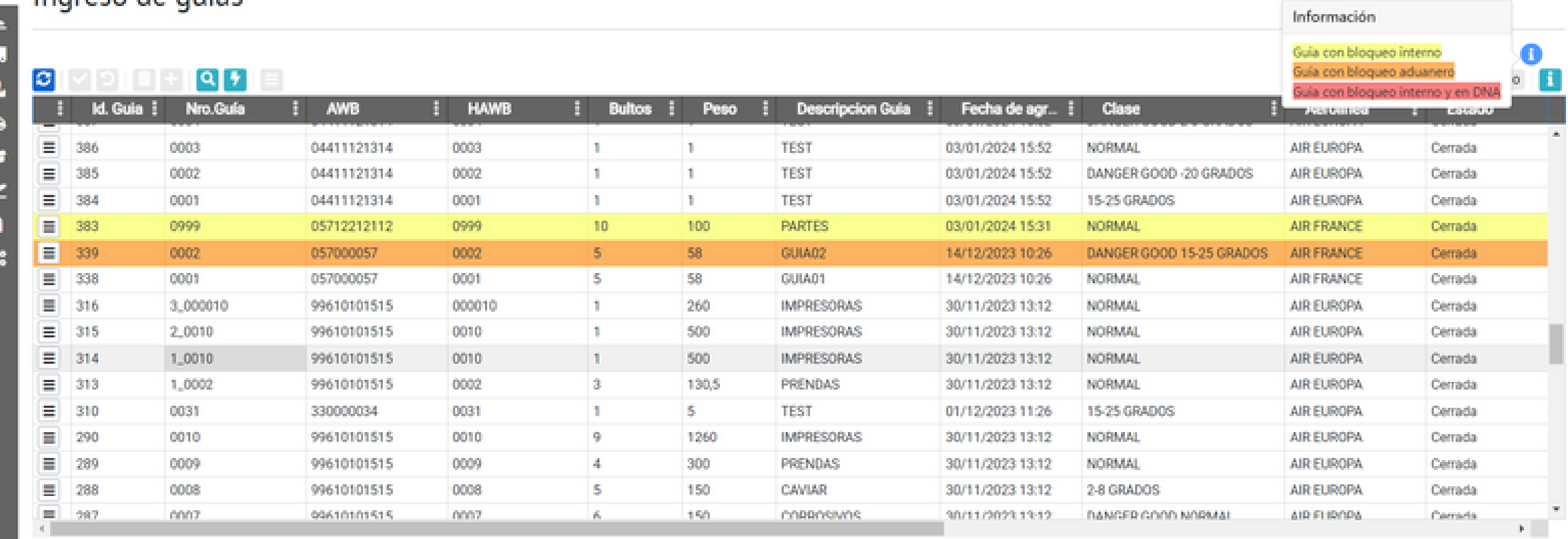

Despachante desarrollo V

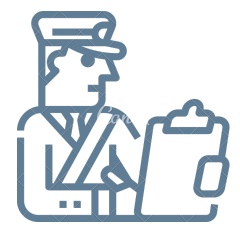

## **ALTA Y EDICIÓN DE DOCUMENTOS ADUANEROS**

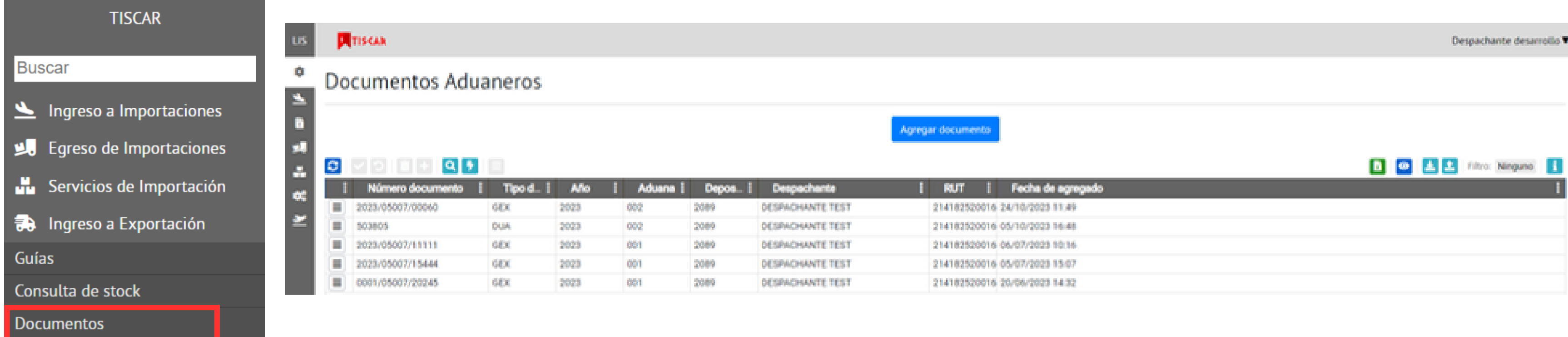

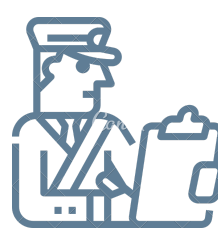

## **ALTA DE DOCUMENTOS MANUAL**

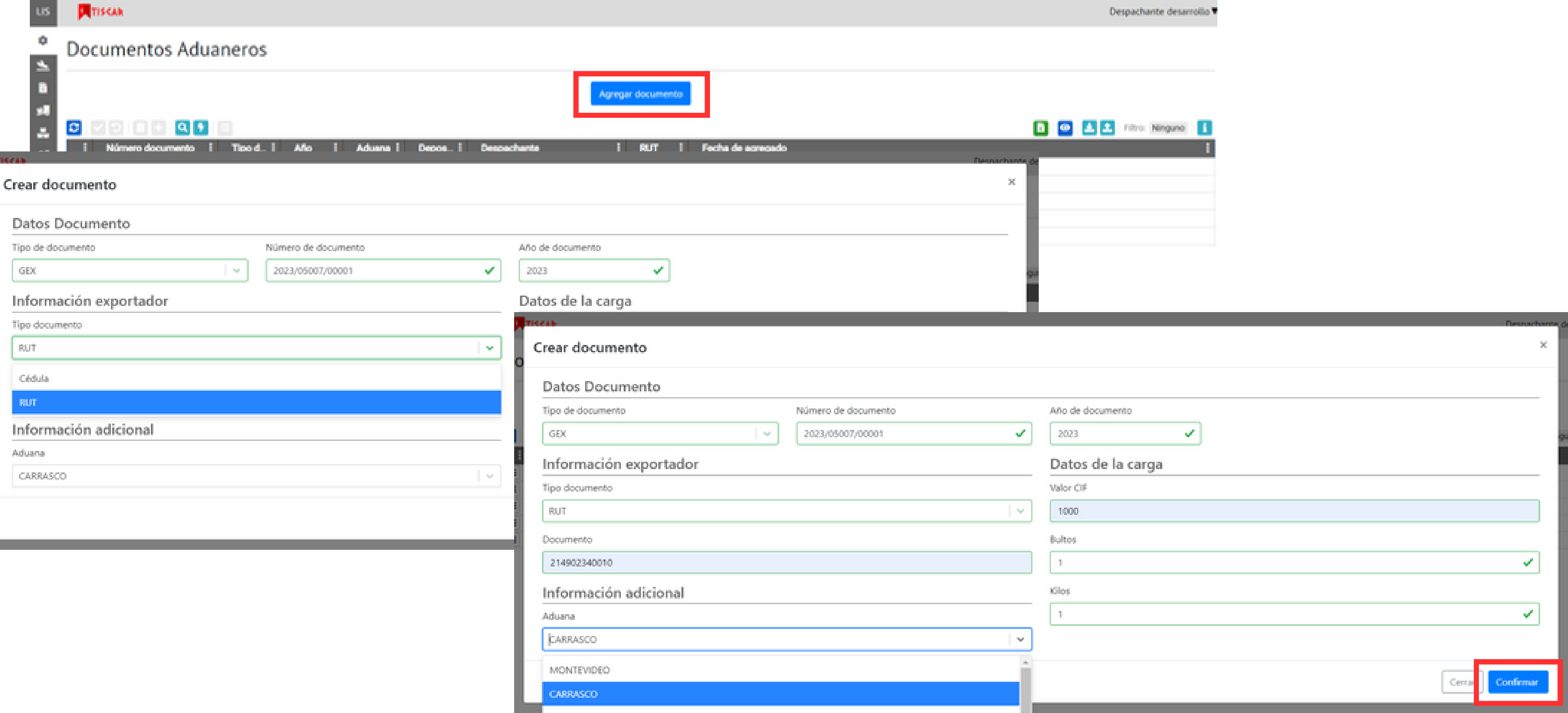

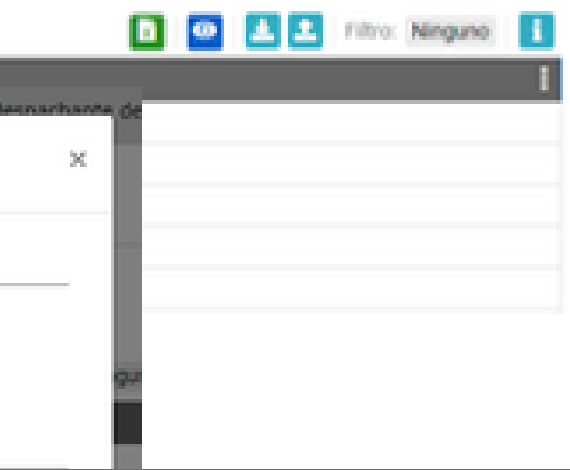

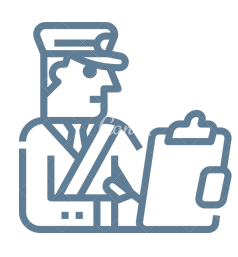

ЮI

## ALTA DE DOCUMENTOS DIGITAL

### **A**TISCAN

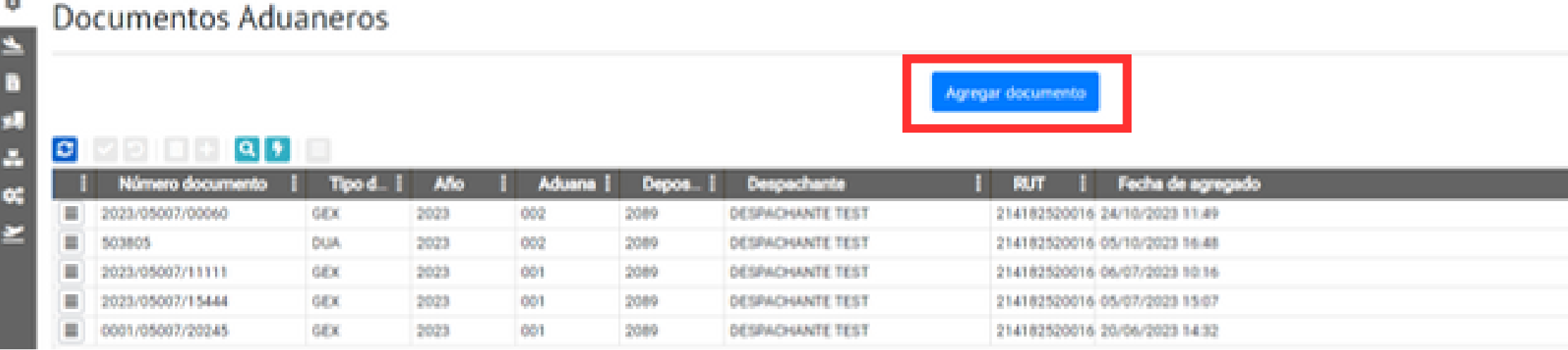

### Crear documento

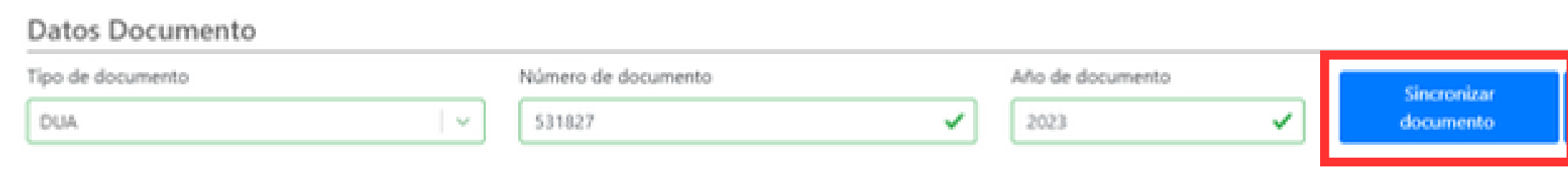

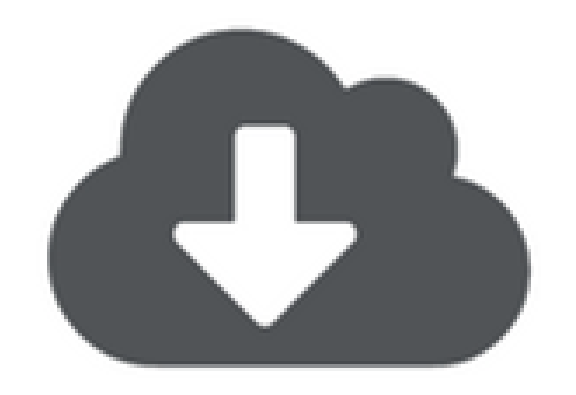

Sincronizando...

### Documento sincronizado - **x**

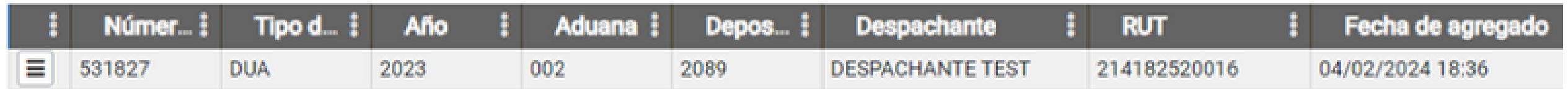

Despachante desarrollo

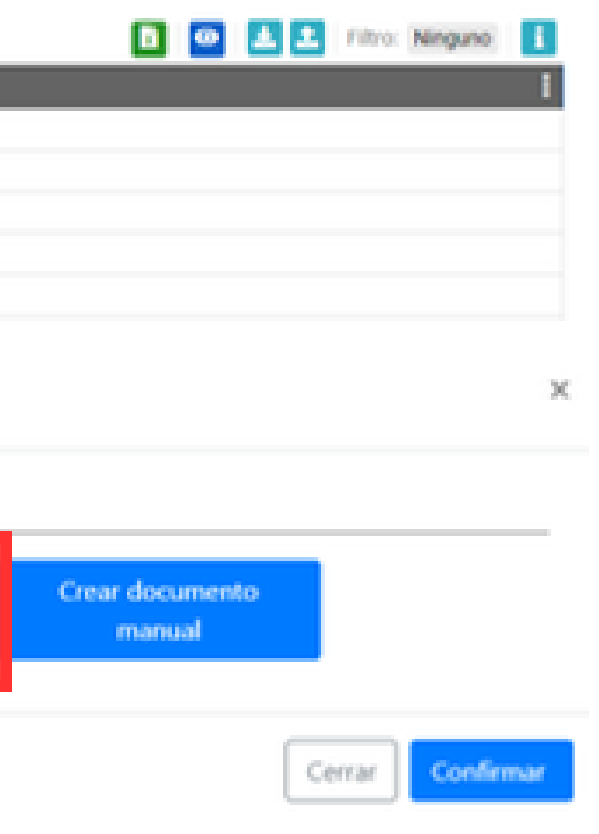

### EDICIÓN DE DOCUMENTOS  $\sum_{i=1}^{n}$

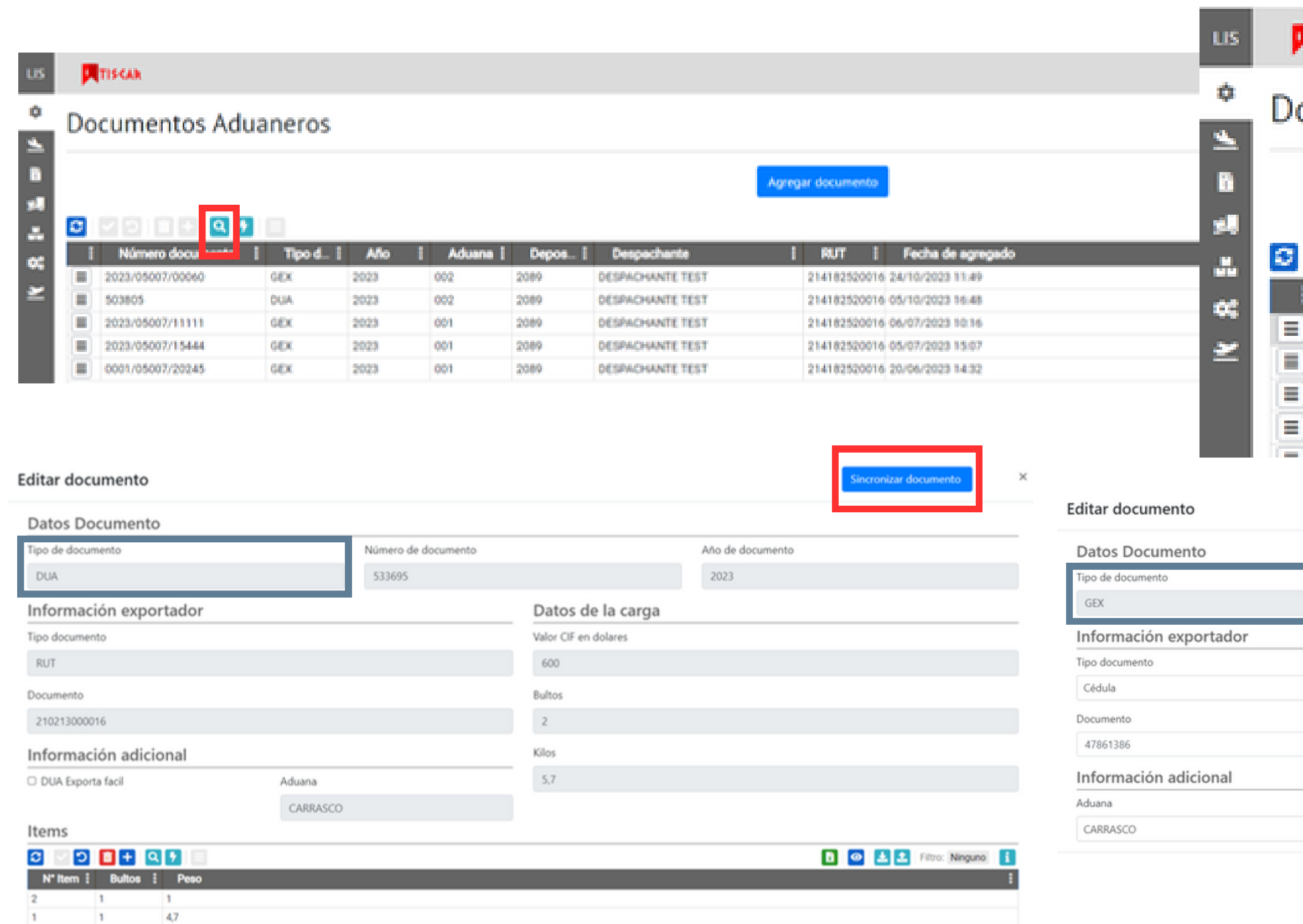

### TISKAR

### ocumentos Aduaneros

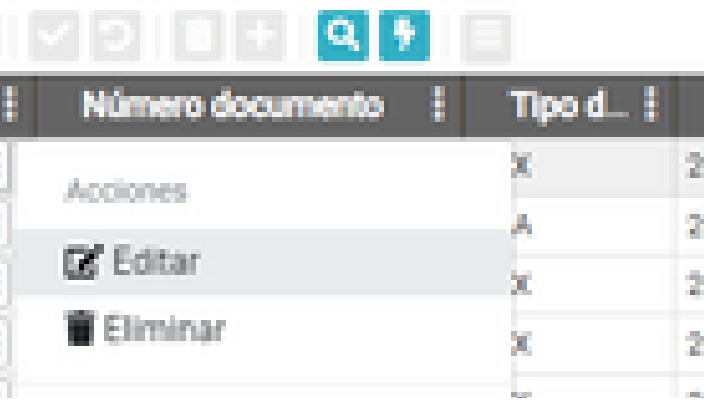

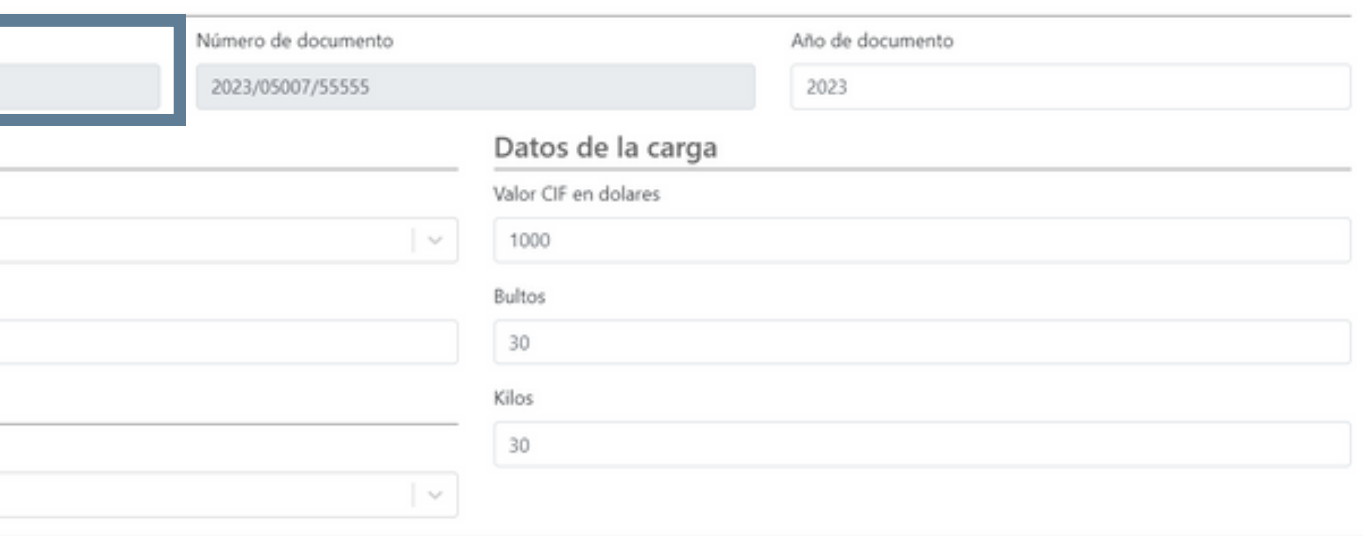

 $\times$ 

## ASOCIAR UNA GUÍA A UN DOCUMENTO

**CONTRACTOR** 

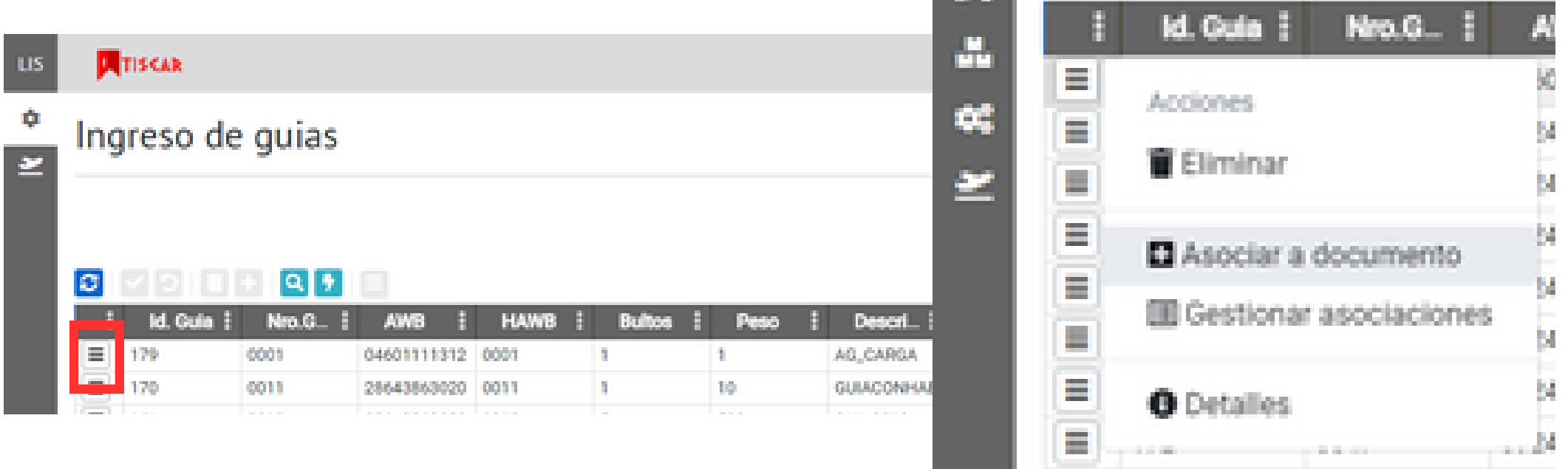

### **M**TISCAR ю Asociar quía a documento ÷, **B** Guia 虞 Awb 04601111312 Butto 1 Número de vuelo 1234 æ Peso 1 Fecha vuelo 11/08/2023 Hawb 0001 Bultos asociados 1/1 温 Descripción AG CARGA Bultos disponibles para asociar 0 Ħ **Clase NORMAL**  $\theta$ Buscar documento para asociar  $\mathbf{c}_i^*$ Tipo **Número** Año. 空 **I** w Buscar -2023 Seleccionar  $\circ$   $\vee$   $\circ$  $Q \mid \mathcal{F}$ **Bultos** ! Bultos. Bultos ! A. Sin Resultados

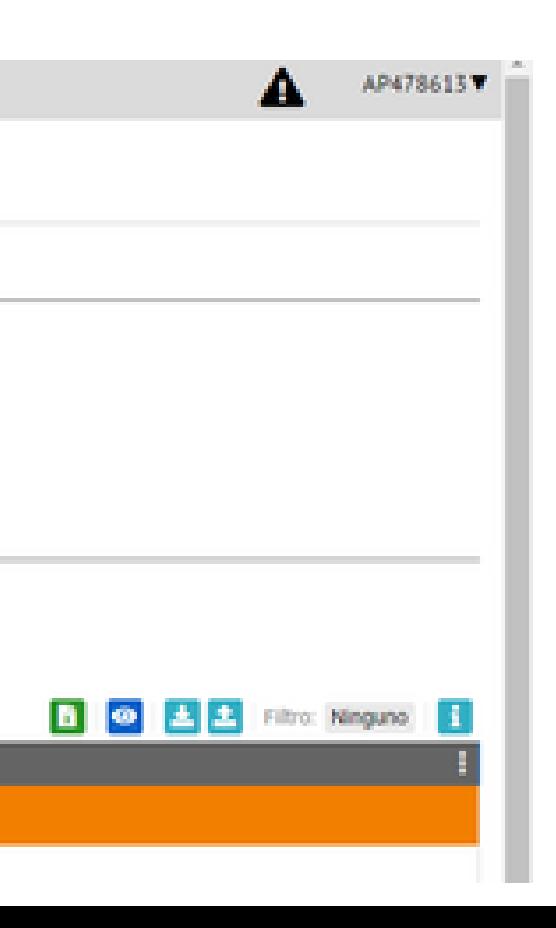

## ASOCIAR UNA GUÍA A UN DOCUMENTO

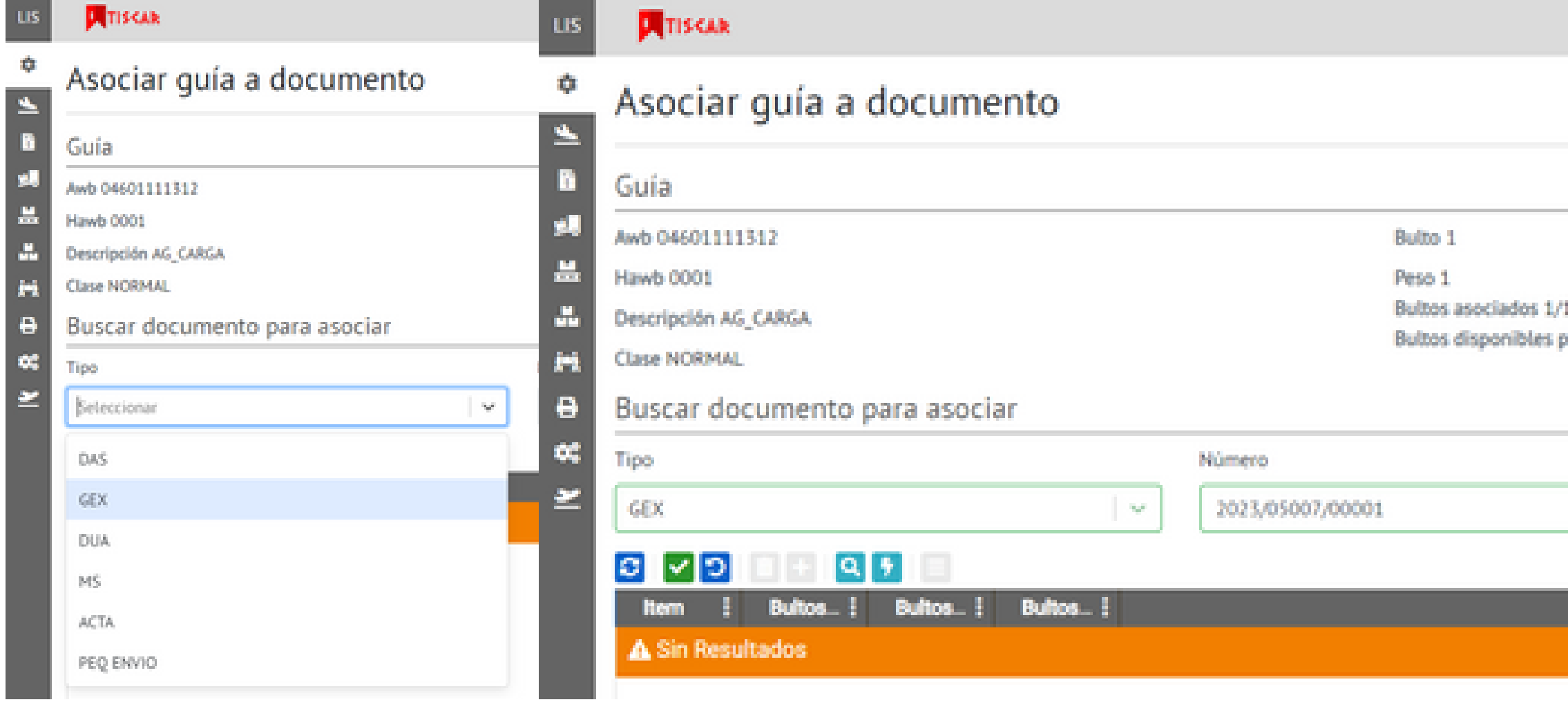

الأكادي

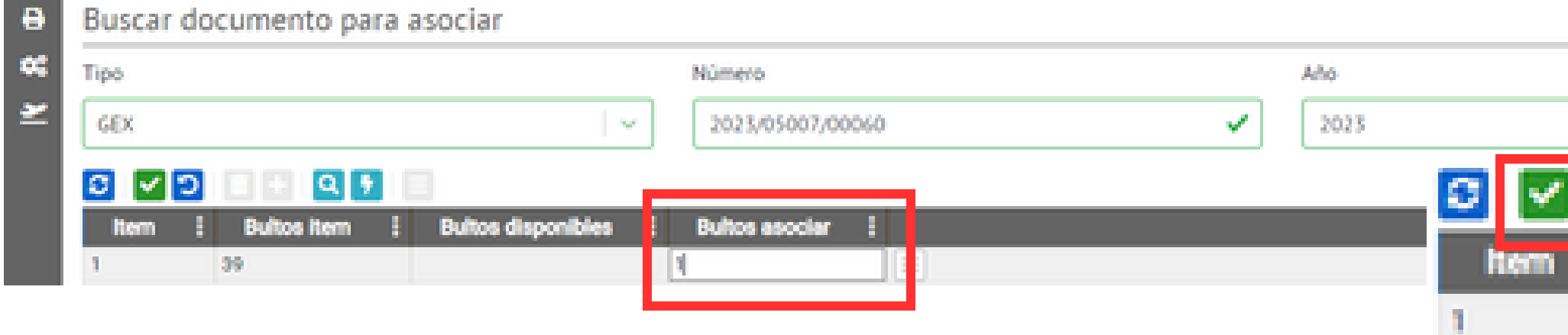

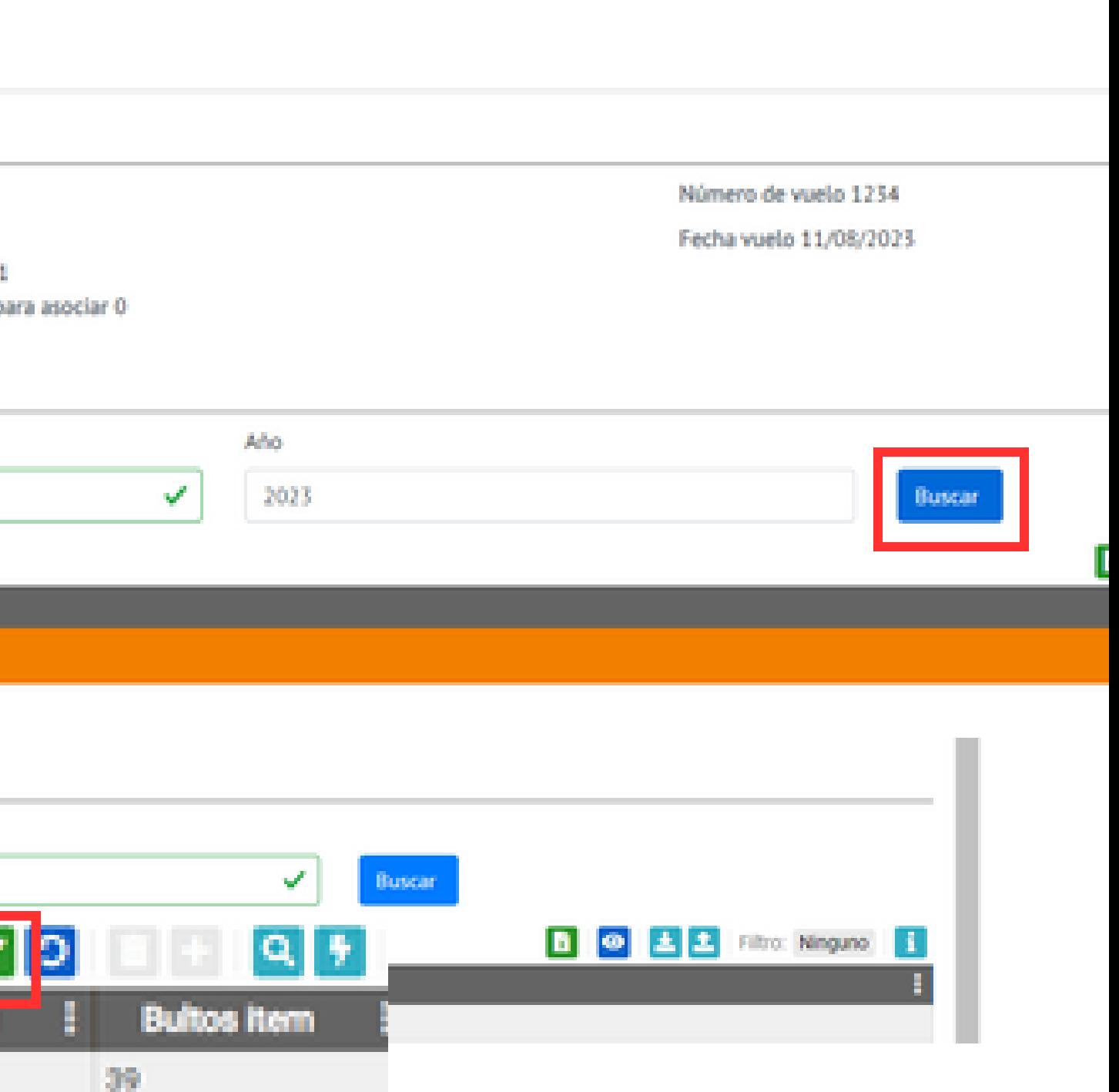

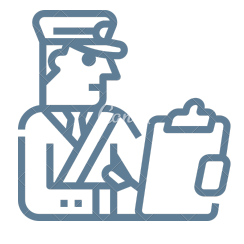

### ASOCIAR VARIAS GUÍAS A UN DOCUMENTO Asociar documento

0

ß,

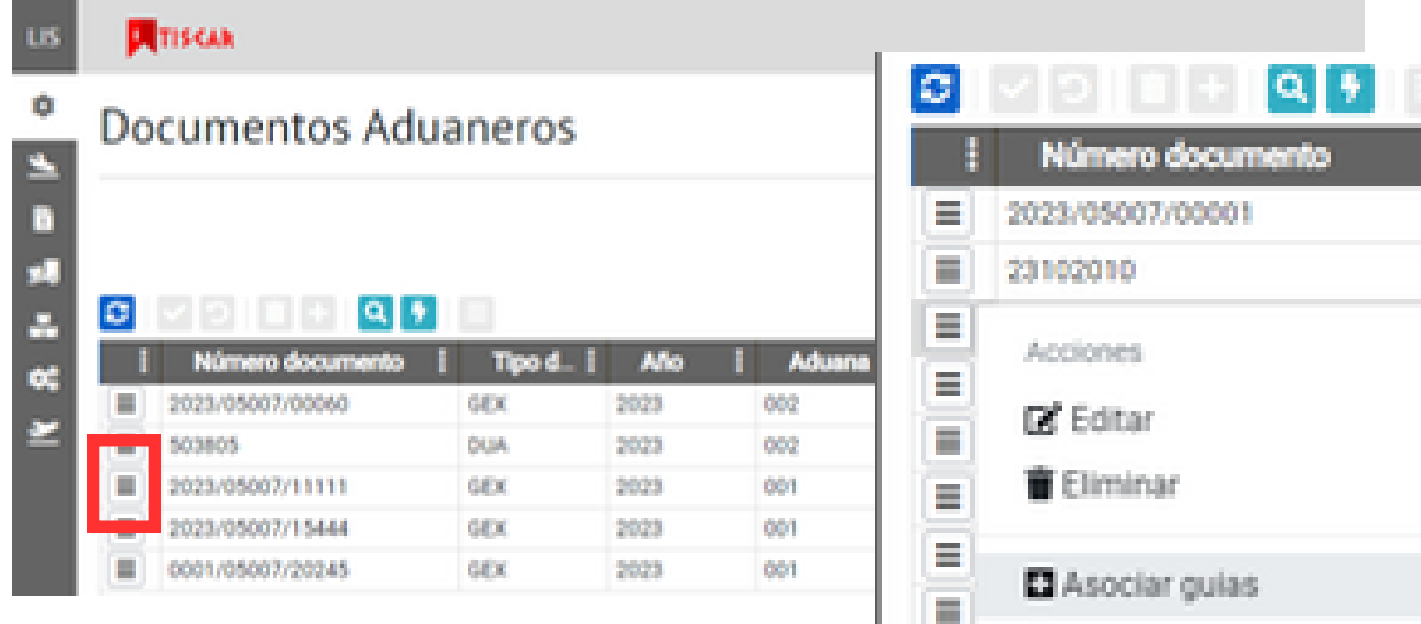

Tipo de documento GEX

### Documento

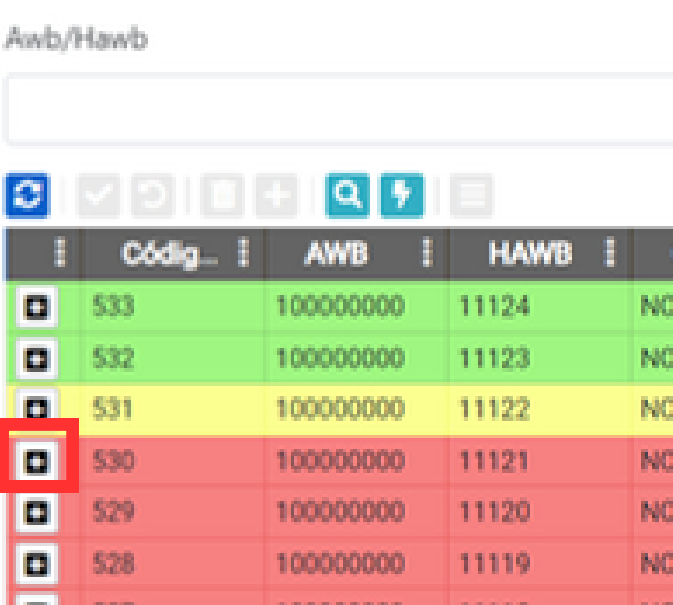

### **UTTIS CAR**

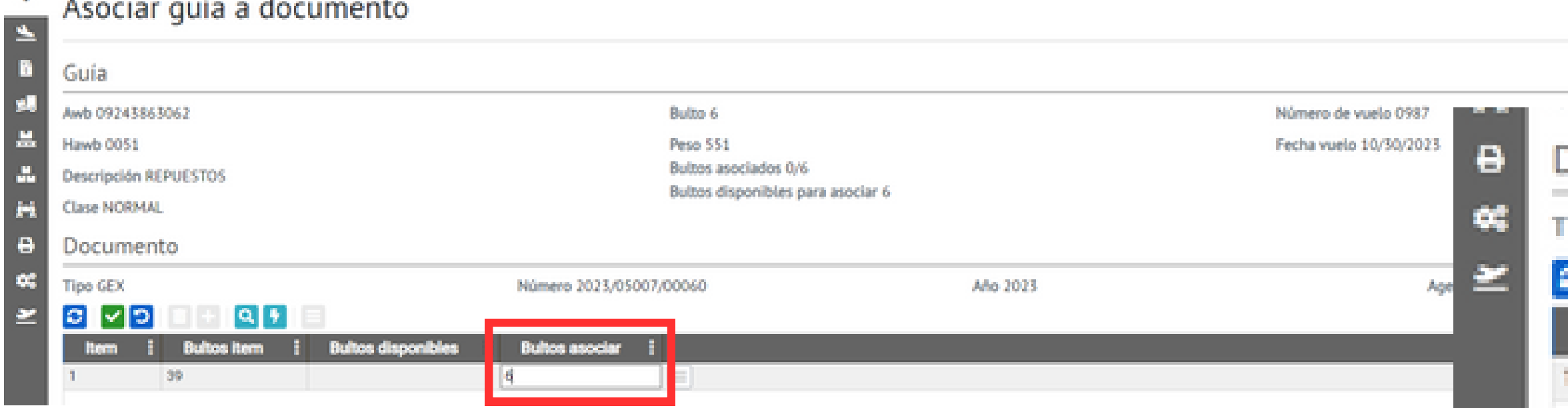

**E Gestionar asociaciones** 

 $\equiv$ 

Número de documento 2023/05007/12552

Año del document

Filtrar

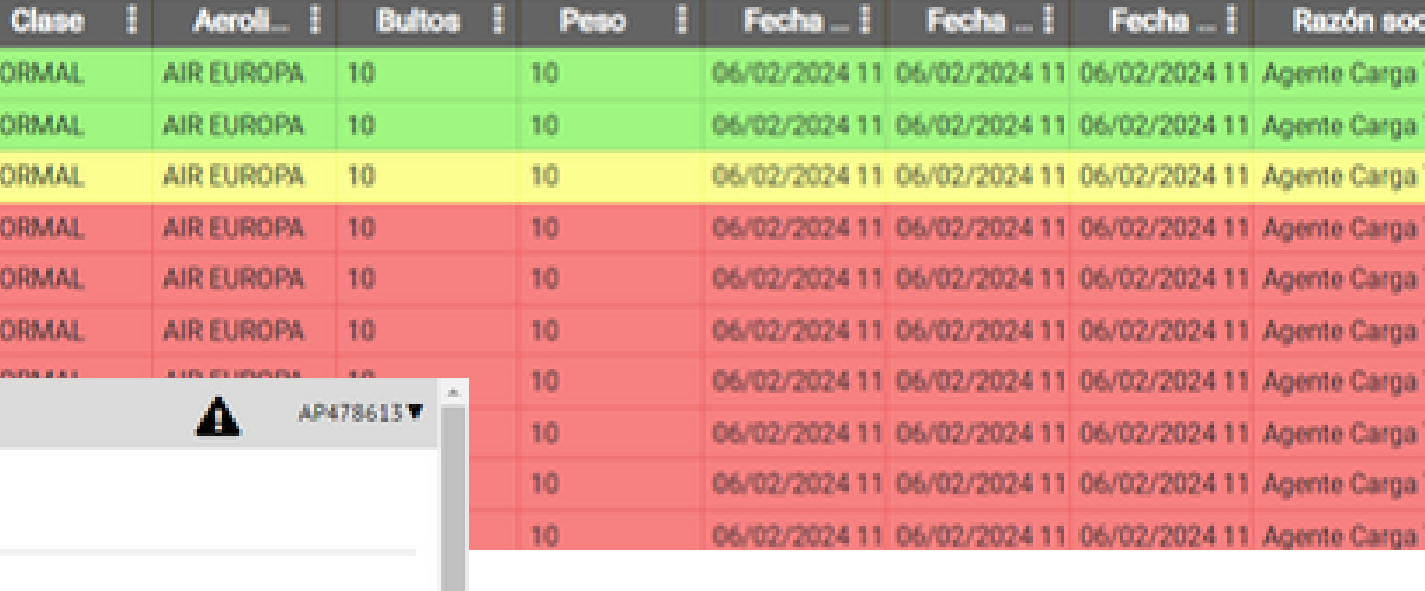

Jocumento

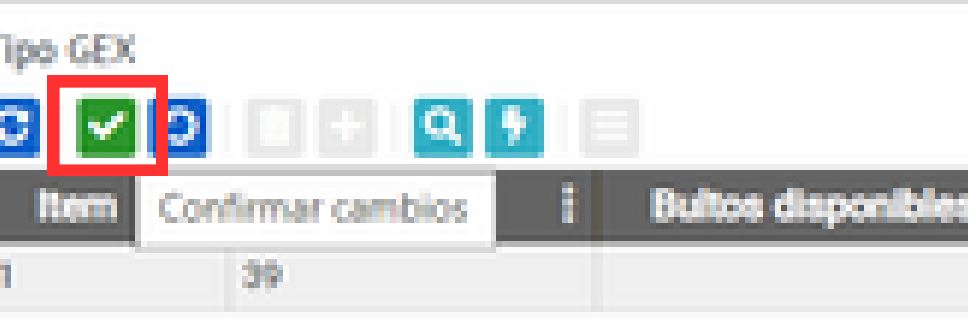

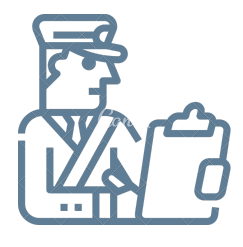

## **ASOCIAR VARIAS GUÍAS A UN DOCUMENTO**

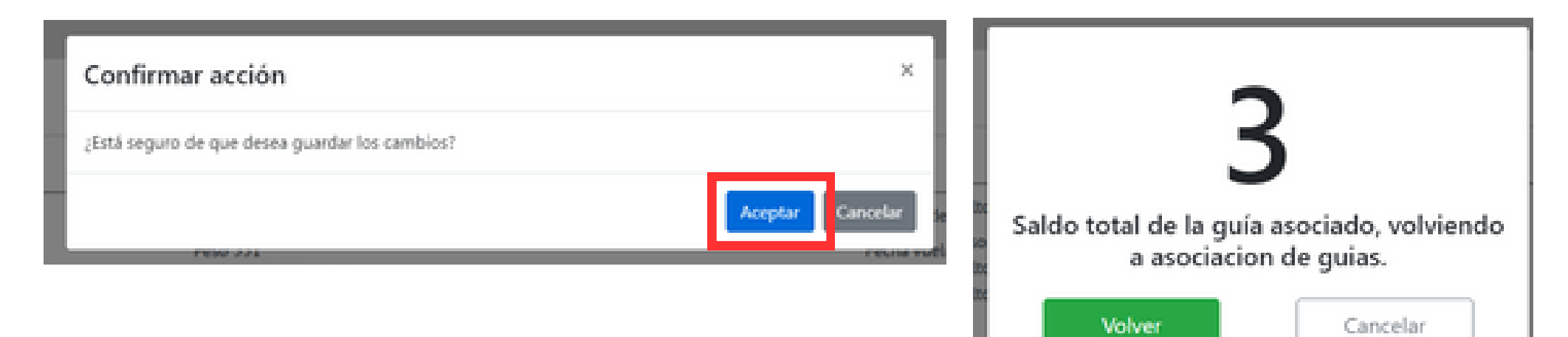

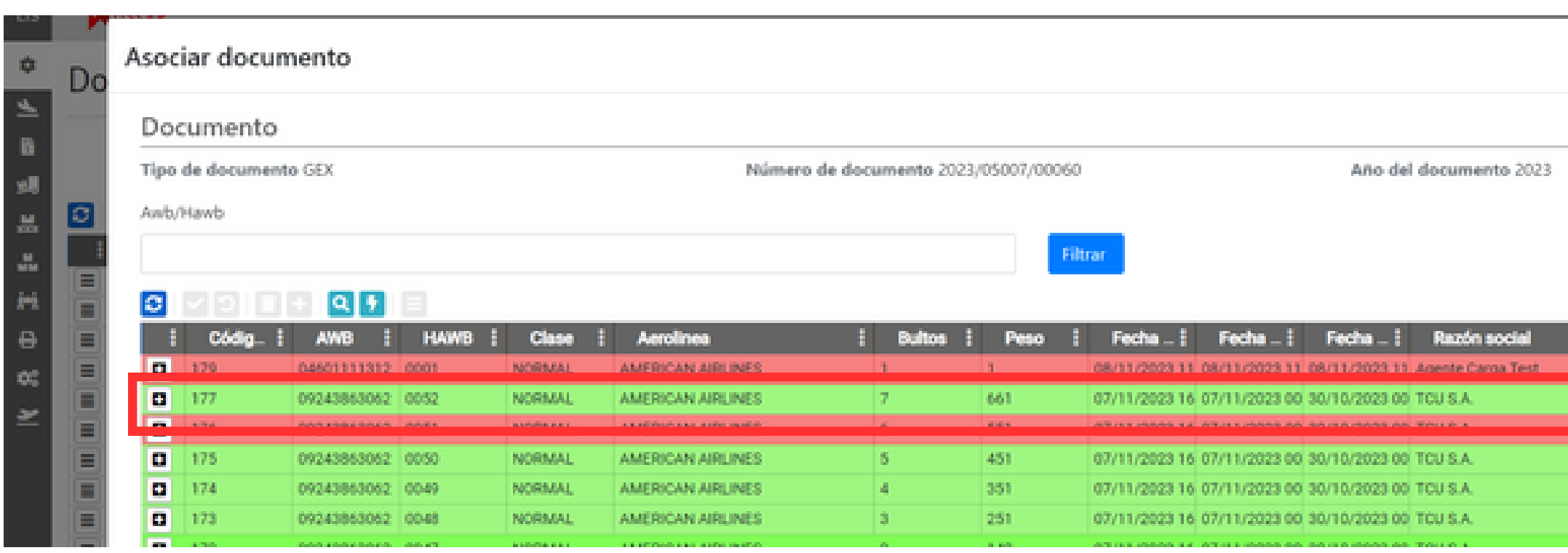

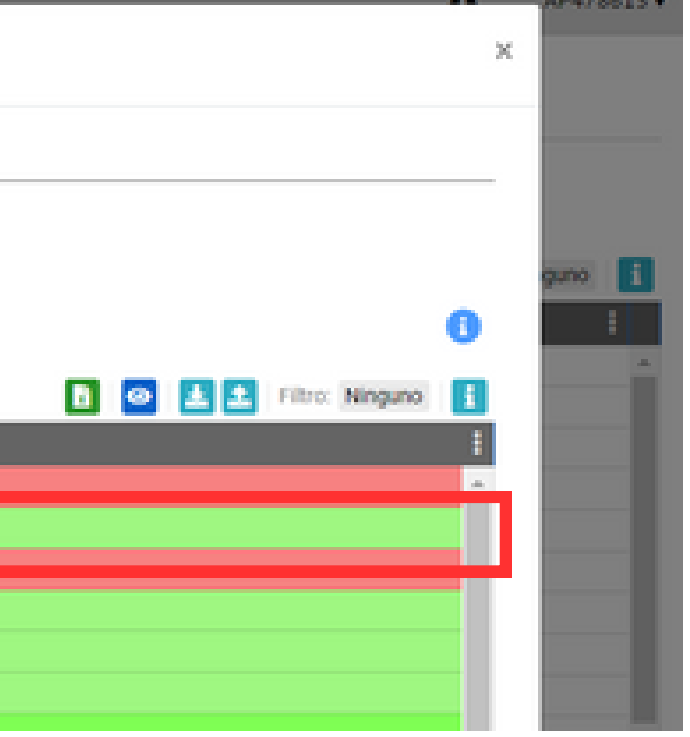

# **SOLICITUD DE SERVICIO**

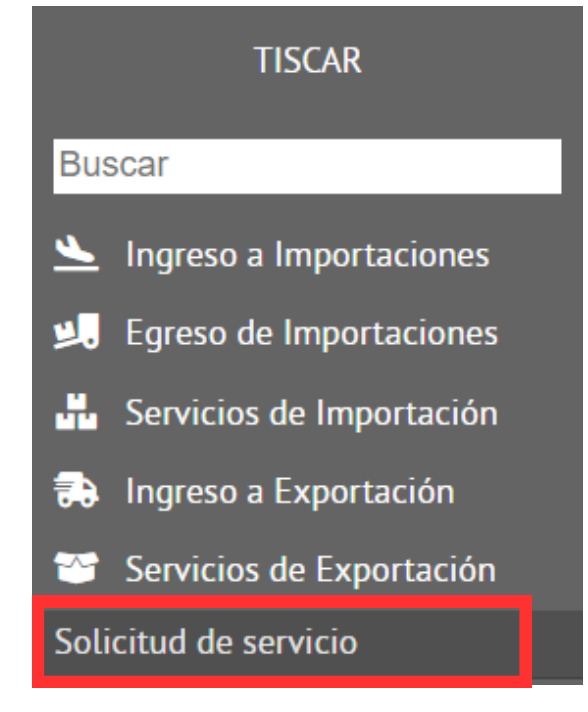

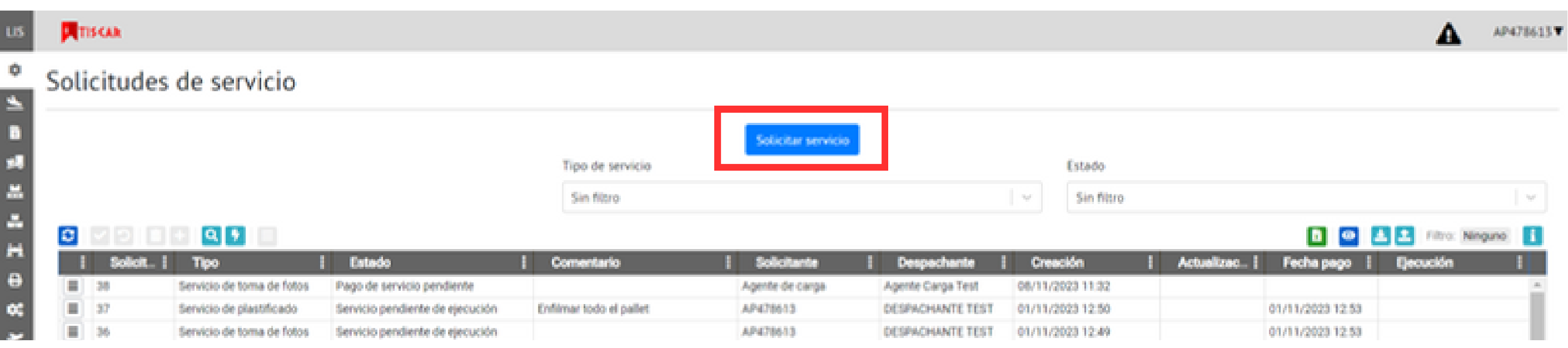

### Solicitar

### Solicitar

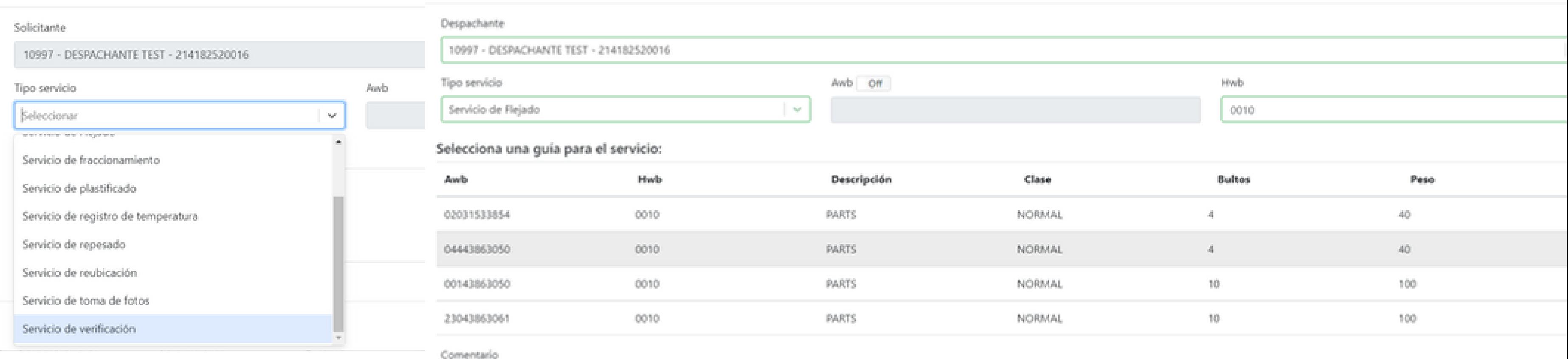

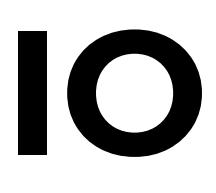

# **SOLICITUD DE SERVICIO**

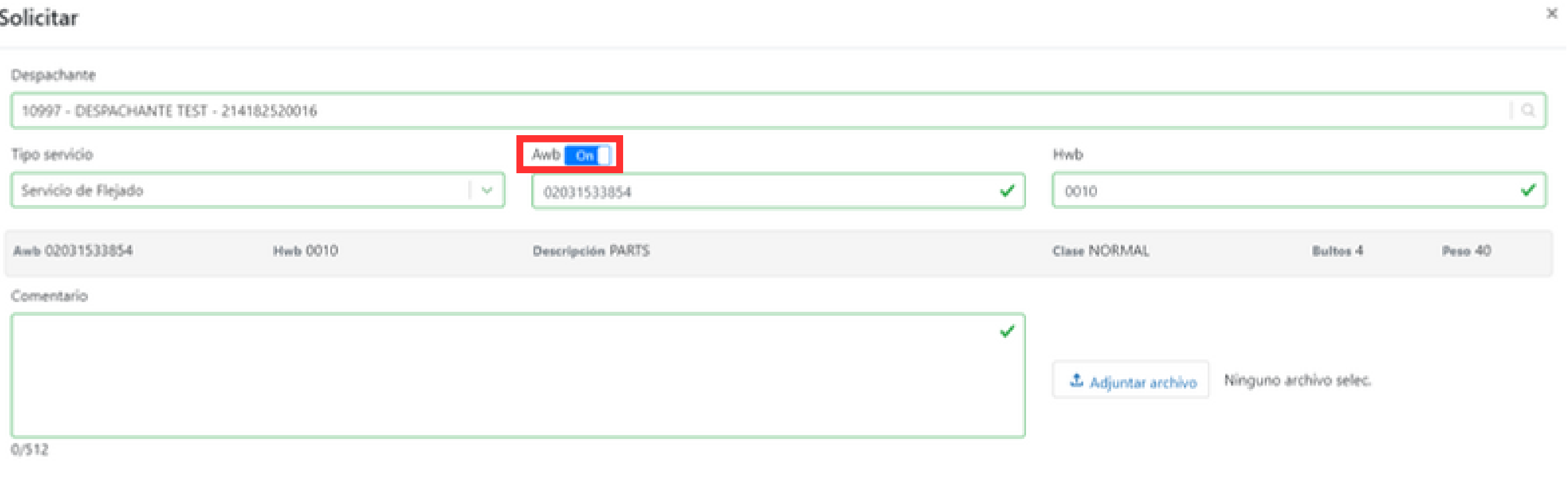

![](_page_14_Picture_45.jpeg)

![](_page_14_Picture_5.jpeg)

![](_page_14_Picture_6.jpeg)

![](_page_15_Picture_0.jpeg)

# & CONSULTA DE STOCK

![](_page_15_Picture_12.jpeg)

https://tiscar.tcu.com.uy/

![](_page_16_Picture_3.jpeg)

Mismo Usuario y Contraseña

![](_page_16_Picture_5.jpeg)

# **PUESTA EN PRODUCCIÓN**

![](_page_16_Picture_1.jpeg)

- William Hernández
- Fernando Silveira
- Silvana Malmierca

![](_page_16_Picture_12.jpeg)

Capacitación disponible en la WEB de LACC-TCU

![](_page_16_Picture_7.jpeg)

Ventanilla de Consultas Administración de Operaciones:

Consultas telefónicas: Interno 1520

![](_page_17_Picture_0.jpeg)